# เ่อกสารประกอบการเรียน

# วิชาเทคโนโลยีสารสนเทศ ป.1

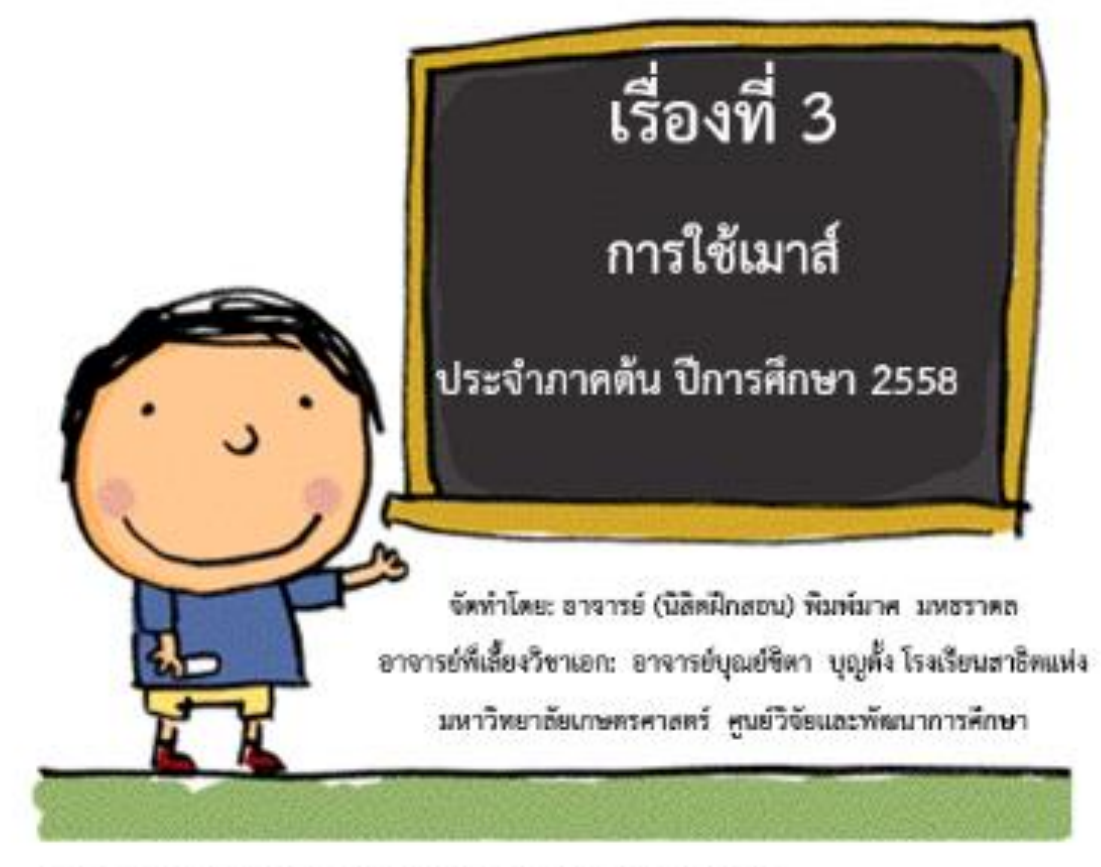

จุดประสงค์ในการเรียน: 1. นักเรียนตามารถคลิกขวาใต้อย่างถูกต้อง 2. นักเรียนสามารถลากและปล่อยเมาส์ใต้อย่างถูกต้อง

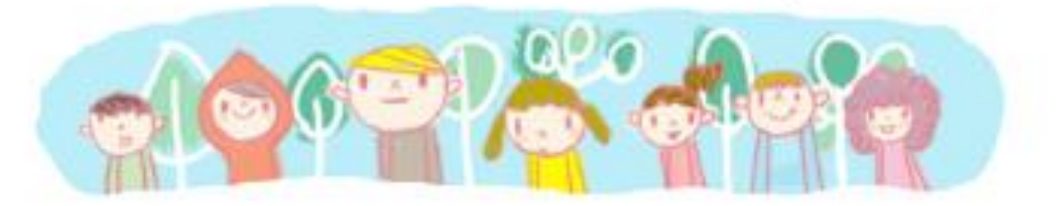

### **เอกสารประกอบการเรียน เรื่อง ทักษะการใช้เมาส์แบบคลิกขวาและแบบลากแล้วปล่อย รายวิชาเทคโนโลยีและสารสนเทศ รหัส ง11121 ชั้นประถมศึกษาปีที่ 1**

### **วิธีการใช้เมาส์มีดังนี้**

3. การคลิกขวา (right click อ่านว่า ไรท์คลิก) หมายถึง การกดปุ่มขวาของเมาส์เบาๆ ้ด้วยนิ้วกลาง 1 ครั้ง เพื่อเรียกคำสั่งลัดหรือคำสั่งพิเศษโดยการคลิกขวาที่วัตถุใดๆก็ได้เช่นคลิกขวาที่ เดสก์ทอป (เดสก์ทอปหน้าแรกของจอแสดงผล) ก็จะมีคำสั่งต่างๆเช่น New (นิว),

Sort by (ซอร์ทบาย), View (วิว)

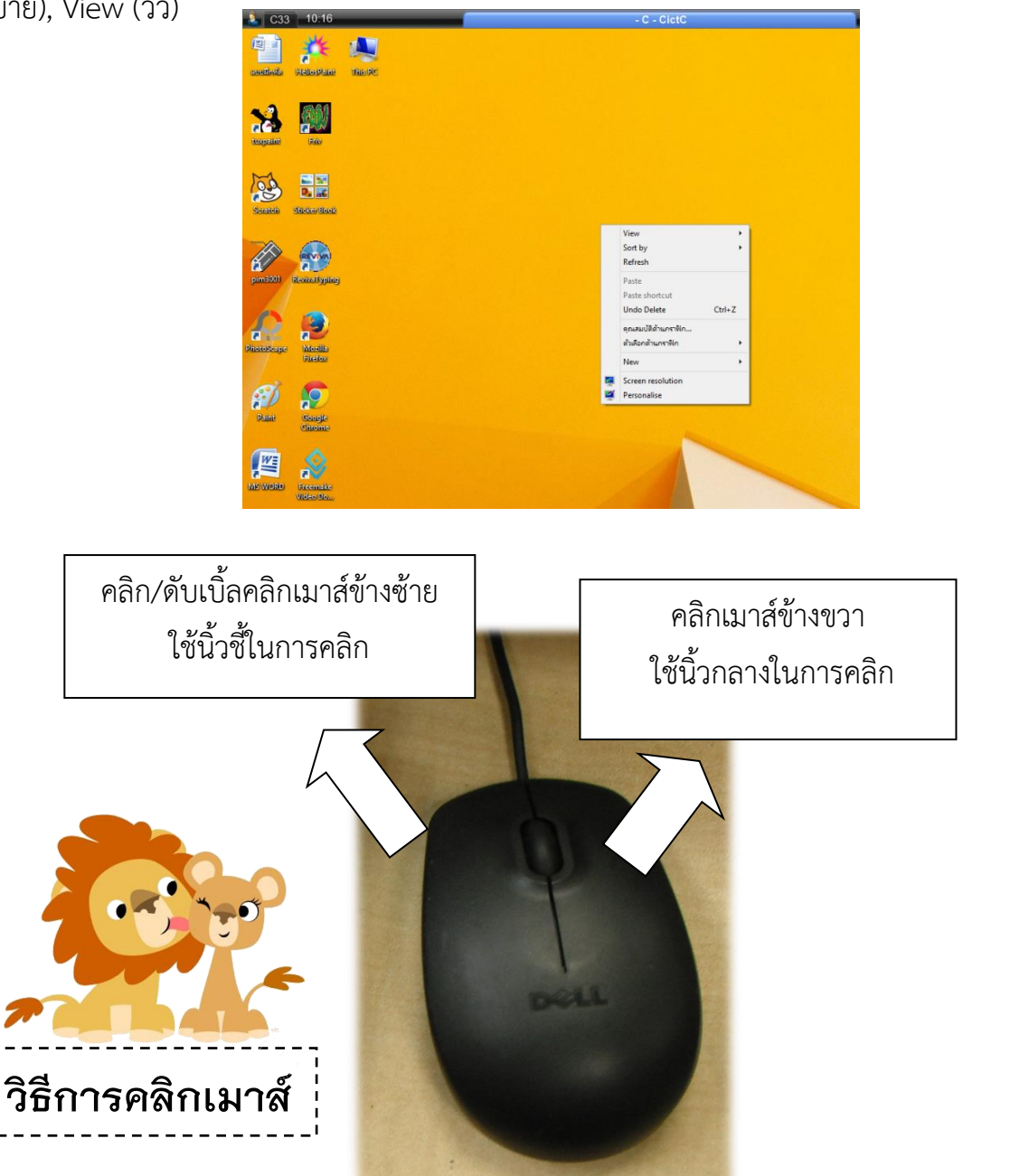

- วิธีเปลี่ยนขนาดไอคอนให้เป็นขนาดใหญ่คลิกขวาเลือกคำสั่ง View (วิว) เลือก Large Icon (ลาจไอคอน)

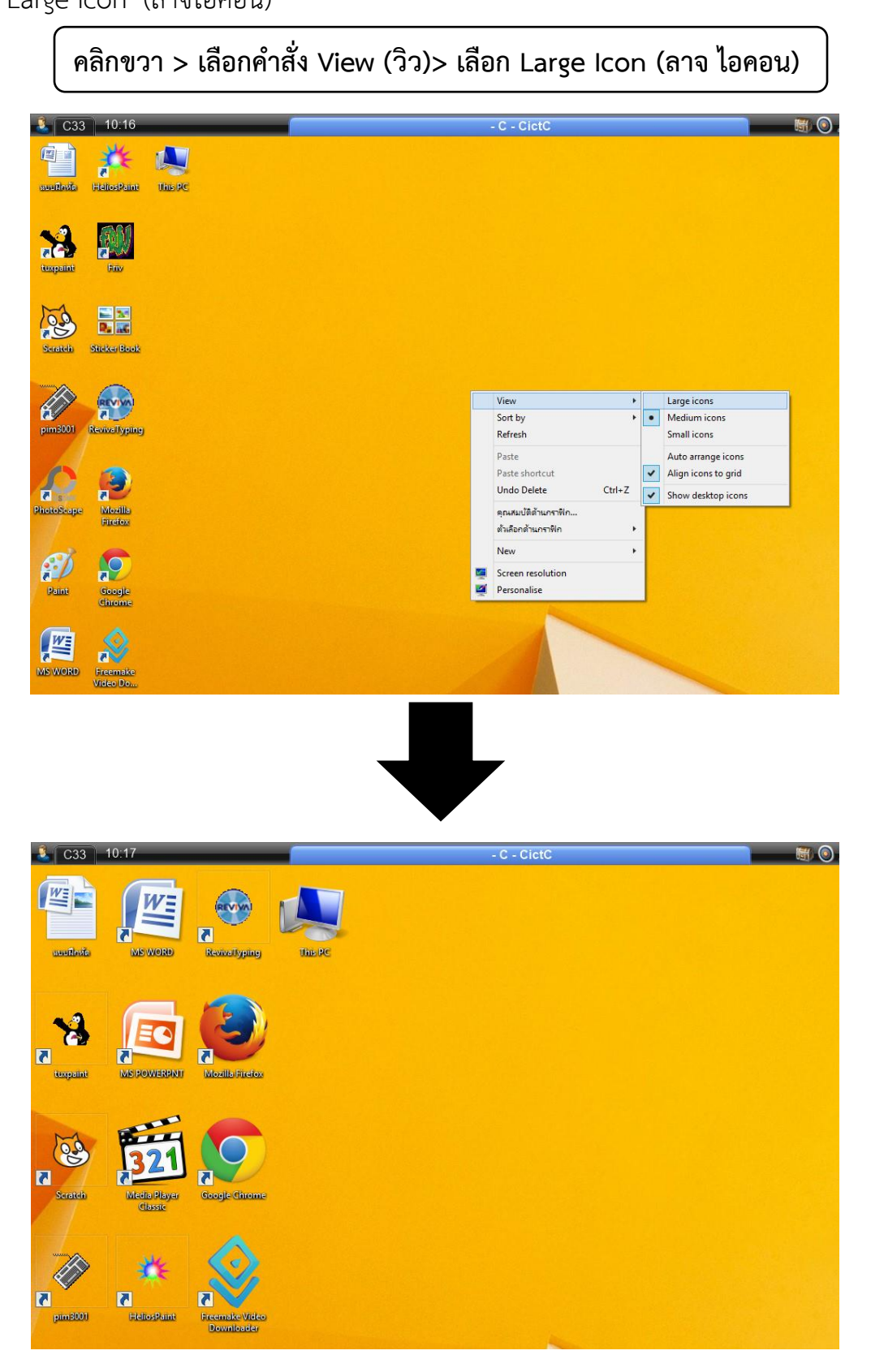

-

- วิธีเปลี่ยนขนาดไอคอนเป็นขนาดกลาง คลิกขวา เลือกคำสั่ง View (วิว) เลือก Medium Icons (มีเดียมไอคอน)

**คลิกขวา > เลือกค าสั่ง View (วิว) > เลือก Medium Icon (มีเดียม ไอคอน)**

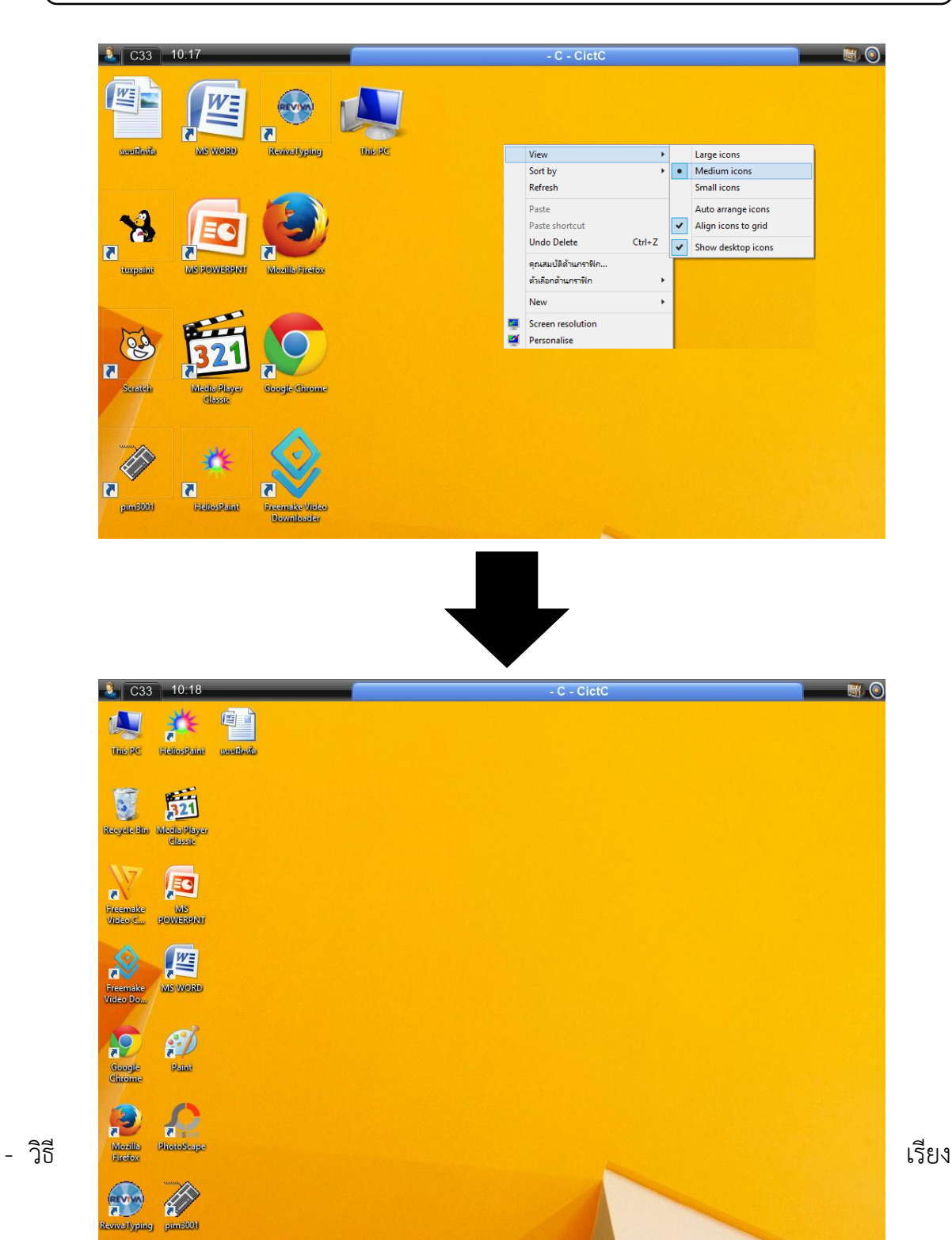

ไอคอนตามลำดับชื่อ คลิกขวาเลือกคำสั่ง Sort by (ซอท บาย) เลือกName (เนม)

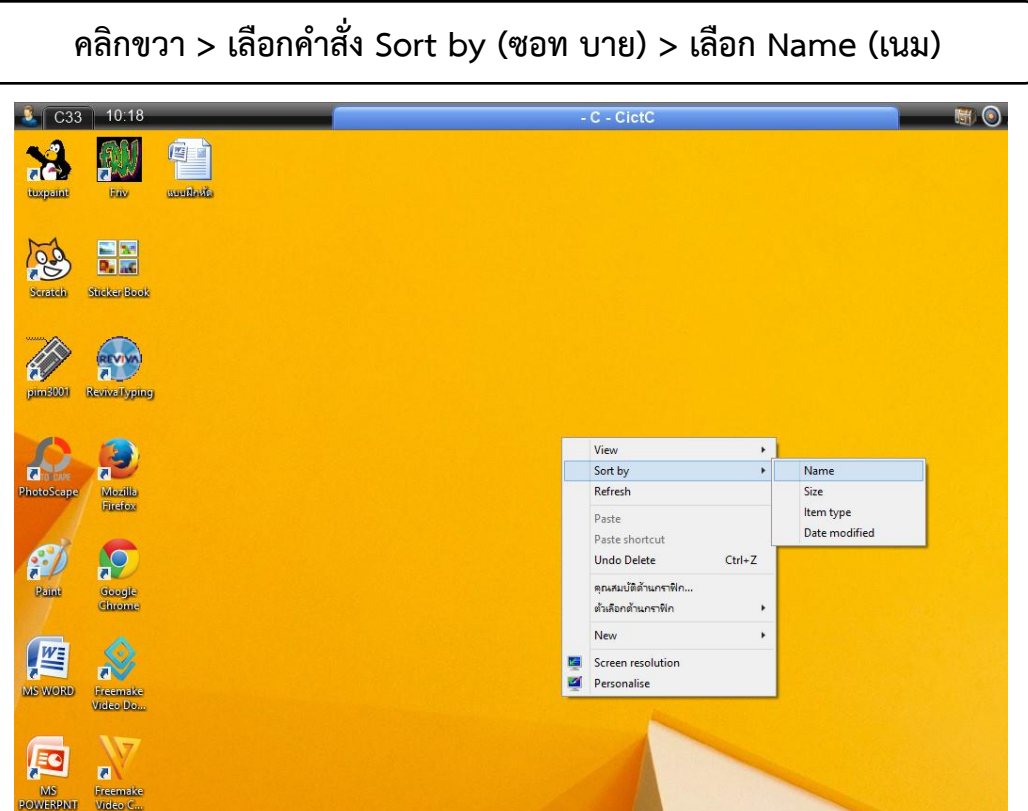

- วิธีการเปลี่ยนชื่อไฟล์คลิกขวาเลือกคำสั่ง Rename (รี เนม)

## **คลิกขวา > เลือกค าสั่ง Rename(รีเนม)>เปลี่ยนชื่อ**

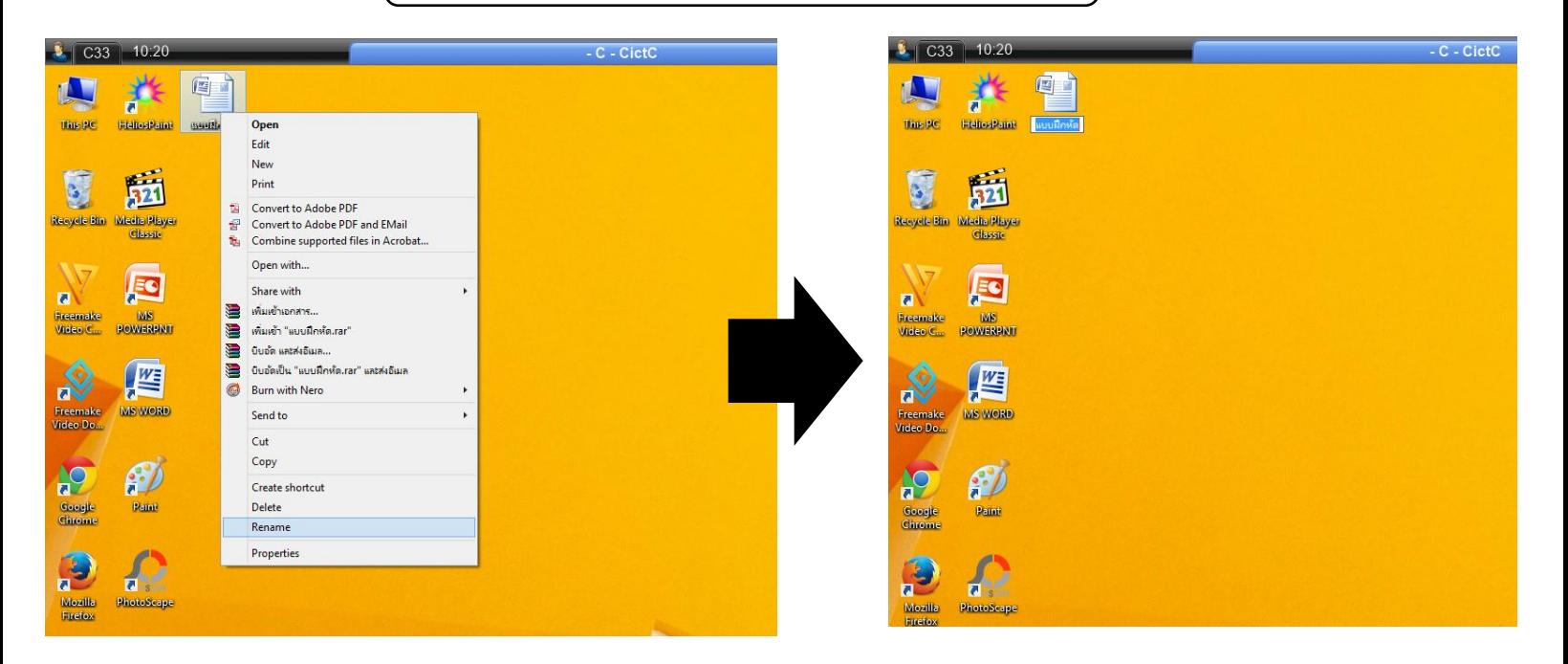

4. การลากแล้วปล่อย (drag and drop อ่านว่า แดร็กแอนด์ดรอป) หมายถึง การกดที่ปุ่ม ด้านซ้ายของเมาส์ค้างไว้ด้วยนิ้วชี้พร้อมกับลากเมาส์ไปในทิศทางที่ต้องการ มักใช้ในการเคลื่อนย้าย วัตถุ

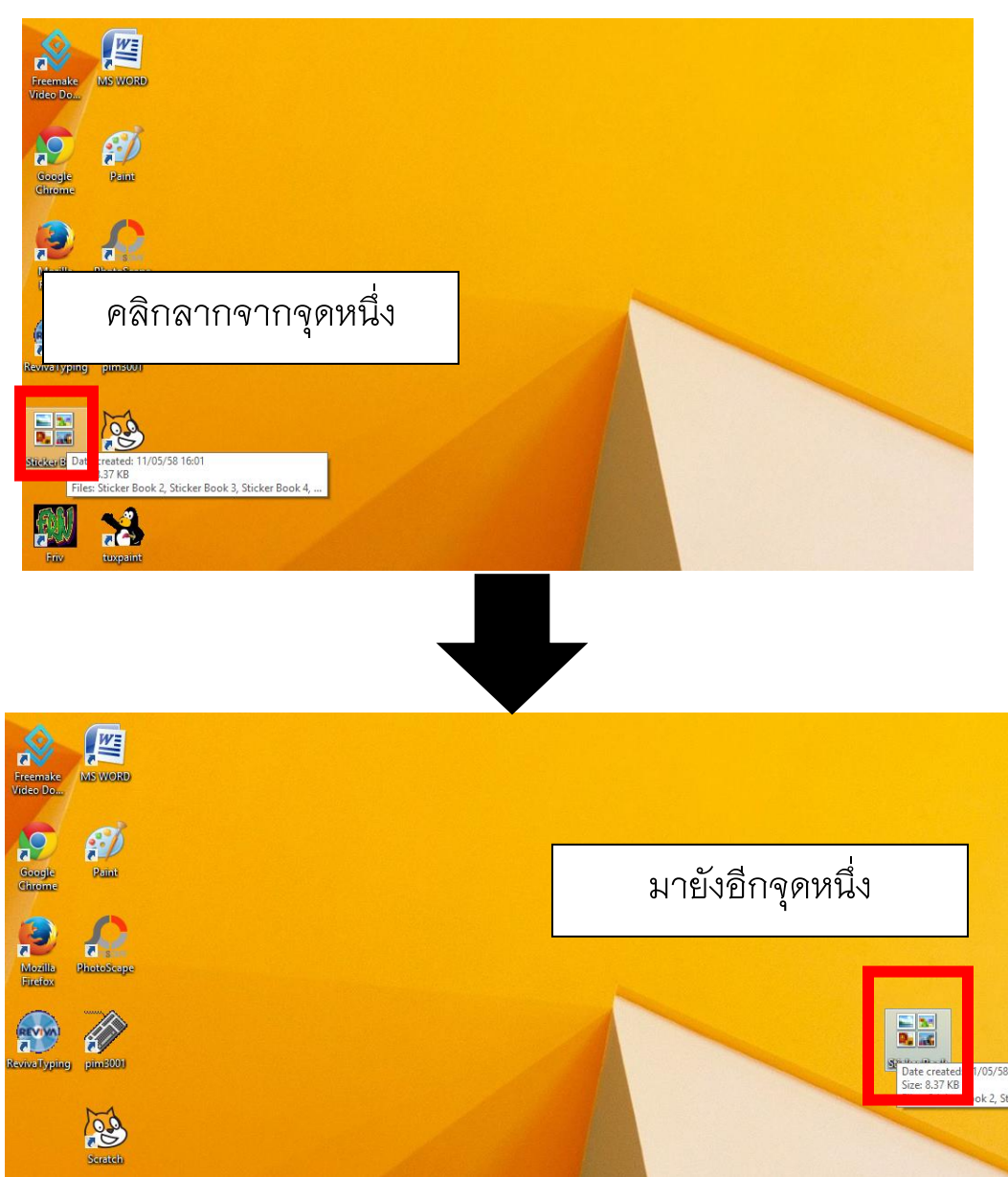

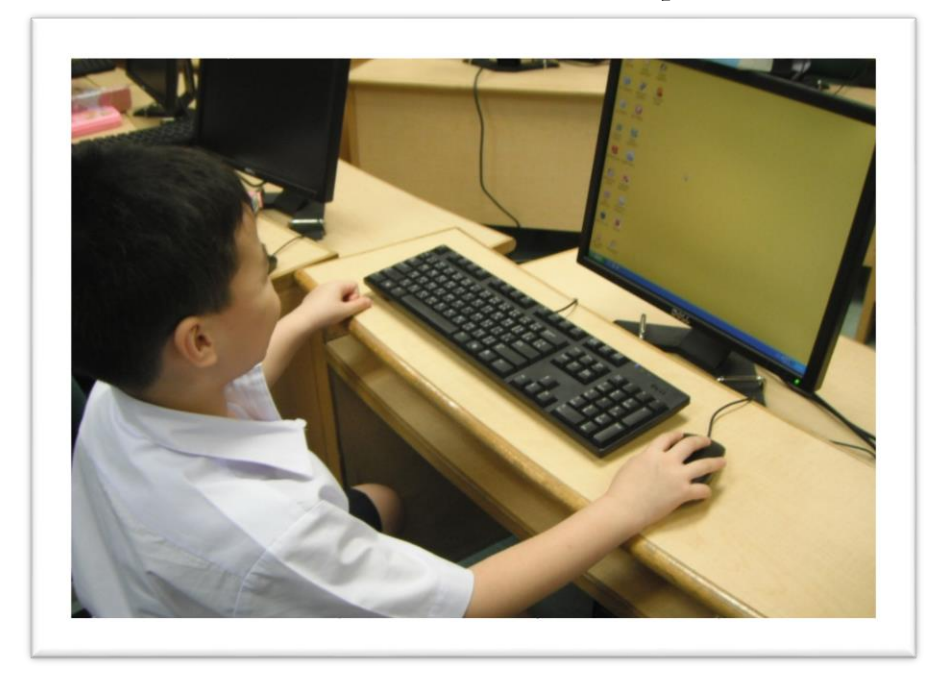

**ภาพตัวอย่างการจับเมาส์อย่างถูกวิธี** 

#### **ขอขอบคุณ**

นักเรียนตัวอย่าง ด.ช. ธนดล บุศยโล่ ถ่ายภาพโดย อาจารย์คมกริช แม่นยำ

#### **ขอขอบคุณ**

นักเรียนตัวอย่าง ด.ญ.อธิชธร มาสถิรกุล ถ่ายภาพโดย อาจารย์บุณย์ชิตา บุญตั้ง

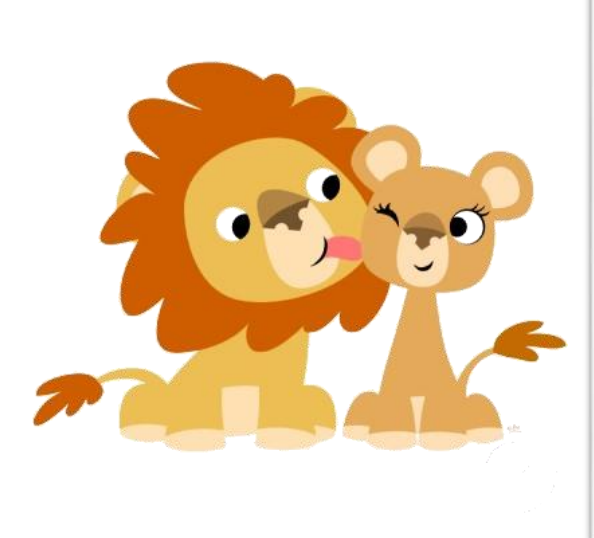

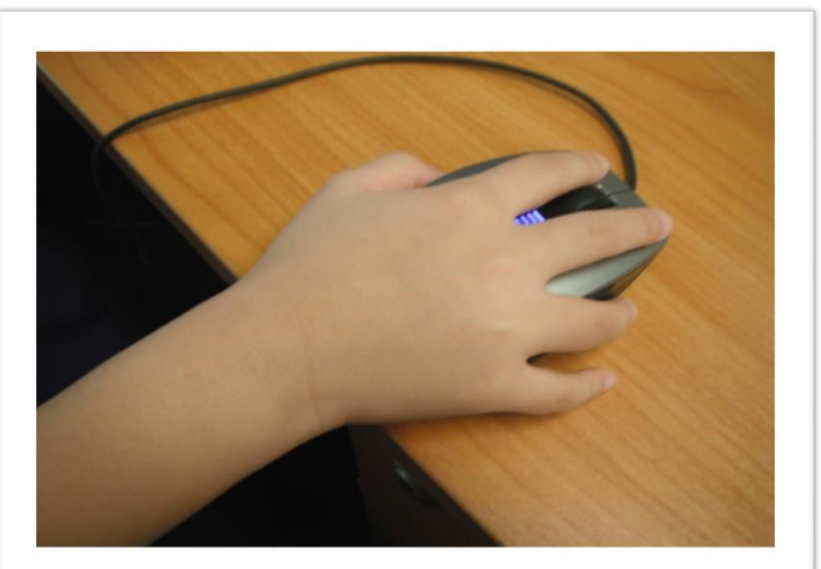